А.С. Чуйков, канд. тех. наук, зав. кафедрой; В.О. Куневич, мл. науч. сотр.; О.Г. Рудак, ст. преп. (БГТУ, г. Минск)

## **КОМПЬЮТЕРНАЯ АНИМАЦИЯ ПОДВИЖНЫХ ЭЛЕМЕНТОВ МЕБЕЛИ В УСЛОВИЯХ ВИРТУАЛЬНОЙ СРЕДЫ**

Виртуальная реальность (VR) – искусственно созданный мир, в который человек может полностью «погрузиться» не только как наблюдатель, но и как участник. Для достижения высокого уровня иммерсивности, система виртуальной реальности должна выдавать пользователю в ответ на совершаемые действия картинку, звук, а также комплекс осязательных и прочих ощущений моментально, без заметных задержек во времени [1].

Интерактивность - возможность взаимодействия с виртуальным миром. Пользователь должен иметь возможность взаимодействовать с виртуальным окружением, а оно в свою очередь будет опираться на действия пользователя [2, 3].

Существуют различные способы наделения интерактивностью виртуальных объектов, которые зависят от условий реализации проекта. Примером таких условий является программное обеспечение, в нашем случае это Unreal Engine. Данное ПО дает возможность использовать как стандартные сценарии анимации подвижных объектов, так и задействовать скриптовую анимацию, реализуемую с помощью визуального языка программирования – Blueprint.

Blueprint – визуальный скриптовый язык, который позволяет написать логику без применения языков программирования. Проект состоит из узлов (nodes), которые соединены линиями передачи данных. Каждый узел может представлять функцию, событие, оператор и так далее [4].

Создавая анимацию на примере фасадов (ящиков) кухонной мебели были выполнены следующие шаги:

1. Щелкнув правой кнопкой мыши на подвижный элемент – фасад, необходимо создать Blueprint из меню. Работая с элементом, можно дублировать, поворачивать его, и сценарий будет работать правильно. В созданный Blueprint можно добавлять и другие составные части одного объекта. Данные изменения можно вносить во вкладке Viewport.

2. Объединив все элементы в единый объект, взаимодействие происходит с подвижным фасадом. Необходимо добавить объем пере-

крытия охватывающего фасада через Add Component, который будет действовать как триггер.

3. Далее, перейдя в раздел Event Graph, следует выбрать в настройках коллизии объекта узел On Component Begin Overlap. Нода «On Component Begin Overlap» позволяет запустить имитацию движения объекта, как только один из контроллеров попадет в область коллизии. Добавляя функцию «Get Player Controller» и подключите ее к слоту «Player Controller», мы указываем какой объект должен попасть в коллизию для проигрывания анимации как показано на рисунке 1.

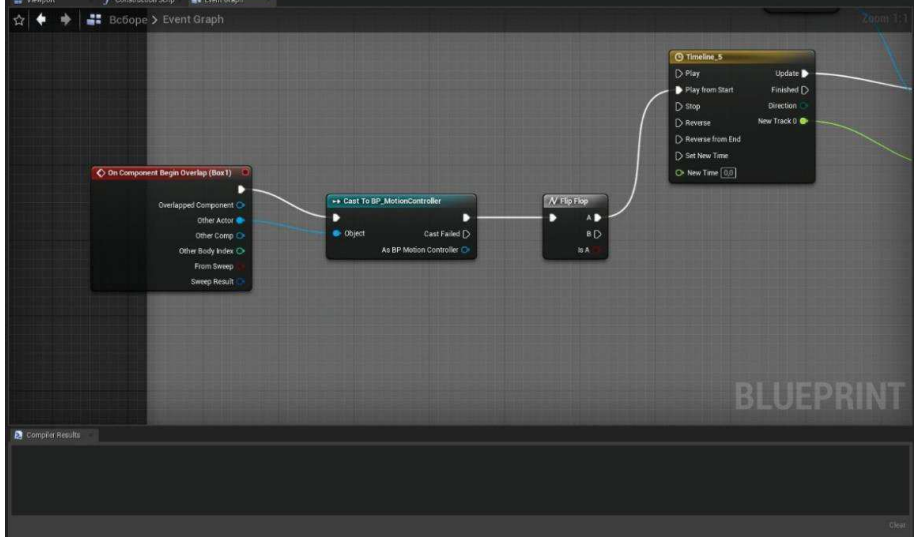

**Рисунок 1 – Скриншот интерфейса настроек узла FlipFlop**

4. FlipFlop – переключатель, который при первом вызове функции запускает ветку А, при следующем вызове запускает ветку В. Для первой ветки А в нашем случае будет вызываться следующее событие: будет воспроизводится анимация движения соответствующего открытию фасада или шуфлядки.

Далее необходимо задать параметры изменения положения анимируемого объекта в пространстве с течением времени. Для этого, если двойным щелчком открыть узел «Timeline», можно создать трек с помощью кнопки «Float Track» и добавить на координатное поле 2 точки. Устанавливаем «Time» и «Value» первой точки на 0 и -90 соответственно, второй – на 1 и -210. Данные параметры являются диапазоном перемещения фасада во времени (соответствует 1 секунде) и в пространстве (соответствует углу открывания фасада от -90 (закрытое положение) до 210 (полностью открытое положение)). После создания «Timeline», необходимо вызвать функцию «Set Relative Rotation».

5. Из раздела Components в область графиков перенесем объект, анимацию которого осуществляем. Объединим образовавшийся узел со слотом «Target» функции «Set Relative Rotation». Подключая слот

«Timeline» под названием «DoorRotation» к узлу «Set Relative Rotation», мы получаем замкнутую систему слотов как показано на рисунке 2.

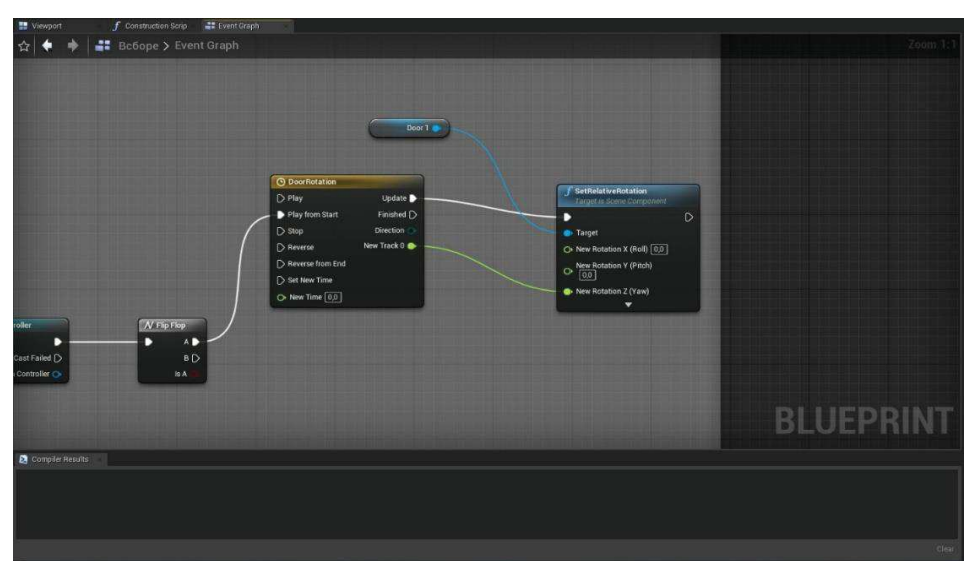

**Рисунок 2 – Скриншот интерфейса подключения функции Rotation к ветке Timeline**

Анализируя взаимодействия человека с подвижными частями изделий в условиях виртуального пространства можно сделать вывод, что программное обеспечение Unreal Engine позволяет поддерживать большое количество функций, благодаря чему в нём можно создать практически любой вид анимации.

## ЛИТЕРАТУРА

1. Чуйков А. С., Куневич В. О., Игнатович Л. В. Особенности иммерсивных технологий, применяемых при проектировании мебели // Труды БГТУ. Сер. 1, Лесное хоз-во, природопользование и перераб. возобновляемых ресурсов. 2022. № 1 (252). С. 174–180.

2. Увлекательная реальность [Электронный ресурс] // URL: https://funreality.ru/technology/virtual\_reality/ (дата обращения 20.01.2023).

3. Махалова А. С., Поспелова Н. В. Разработка конфигуратора дизайна интерьера в виртуальной реальности // КОГРАФ-2021. Сборник материалов 31-й Всероссийской научно-практической конференции по графическим информационным технологиям и системам. –  $2021 - c. 130 - 135.$ 

4. Unreal Engine 4 Documentation [Электронный ресурс] // Epic Games. New York, 2004. URL: https://docs.unrealengine.com/4.27/en-US/ (дата обращения 23.01.2023).